Post Box 71 02 28 D-30542 Hannover Kronsberger Straße 25 D-30559 Hannover

Fon +49(0)511 35 71 00 0 Fax +49(0)511 www.schaeper.com info@schaeper.com 35 71 00 19

+ messen + steuern + + regeln ++ melden +

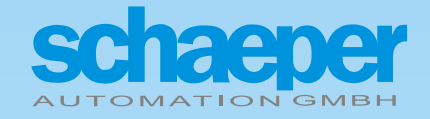

# **ES-MBF**

**Modular Control Panel**

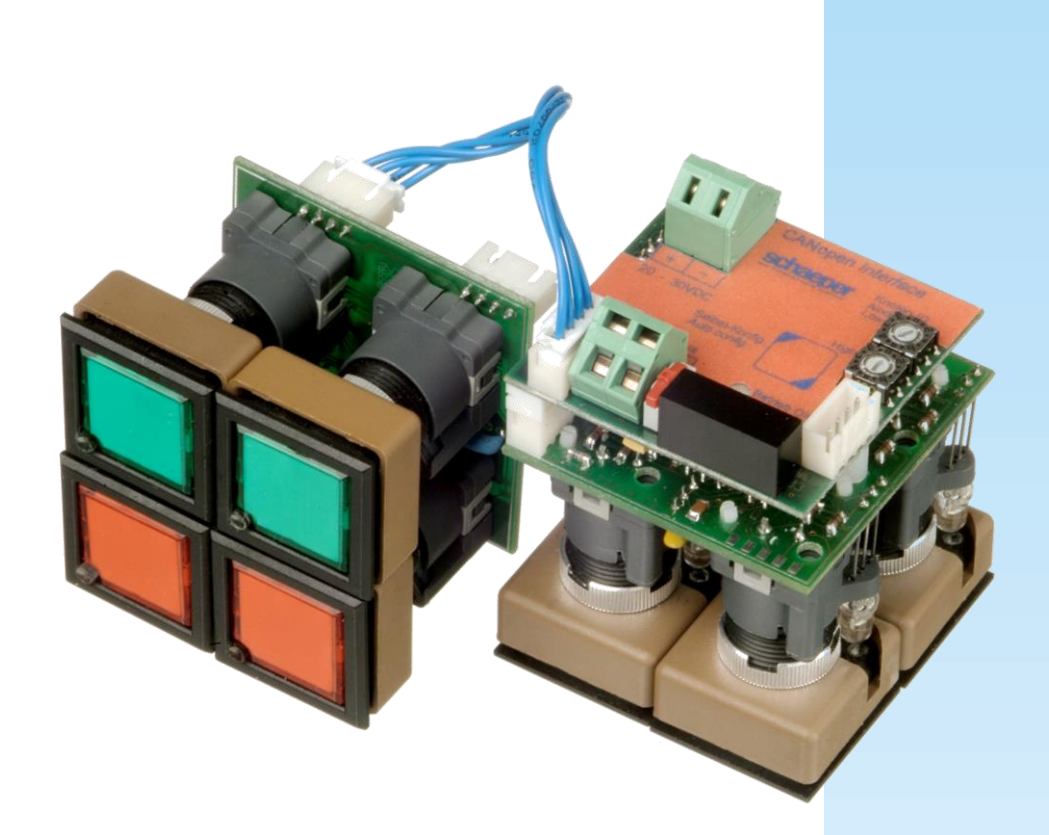

#### **1 Important notes**

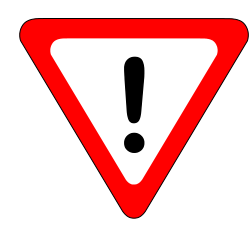

# **Warning**

All *modular control panels* have open, exposed PCBs.

Anyone handling such devices or operating the configuration elements must ensure adequate earthing before doing so in order to prevent damage through electrostatic discharge (ESD).

The devices must be installed in mechanically correctly fitting front panels together with designated pushbutton attachments and the PCBs must be suitably enclosed in order to avoid contaminants such as dust, moisture, liquids or aggressive gases that may impair the function from reaching the PCBs!

After correct installation, as described above, the pushbutton panels offer IP65 and ESD protection.

# **CAN**

Users of the CANopen modules are expected to have adequate knowledge of the CAN bus and the CANopen protocol. The bus system features mentioned in this description are not explained here!

Detailed information can be found in numerous sources and the CANopen standards (available from the CiA organisation, [www.can-cia.org\)](http://www.can-cia.org/).

# **2 Operation and connections**

# **2.1 CANopen module**

Supply voltage 20 ... 30 V DC

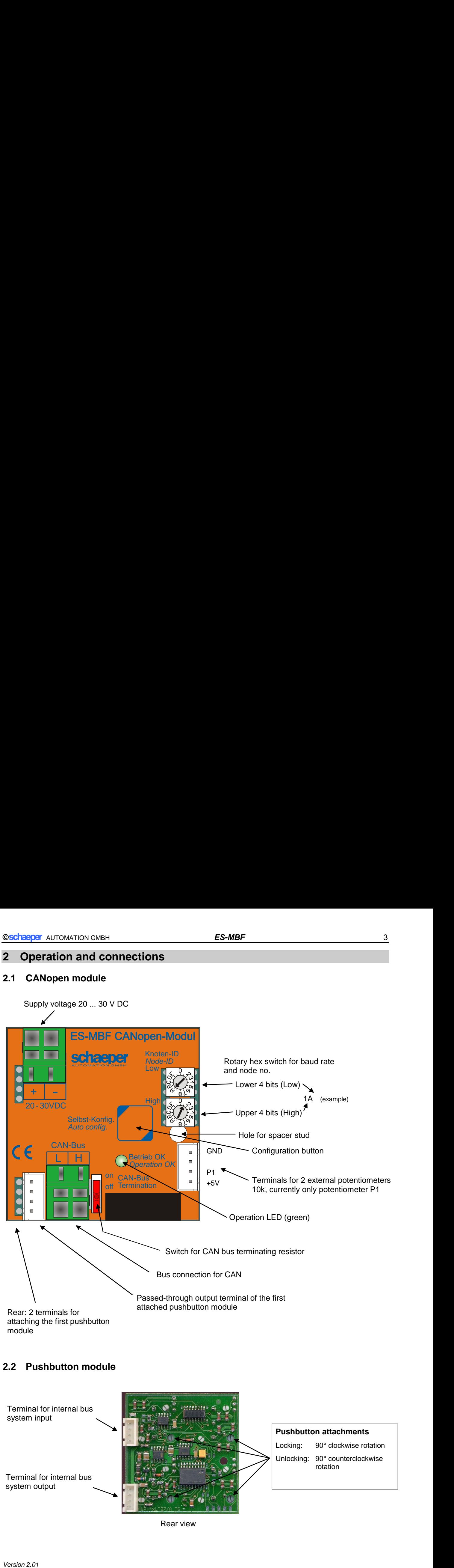

# **2.2 Pushbutton module**

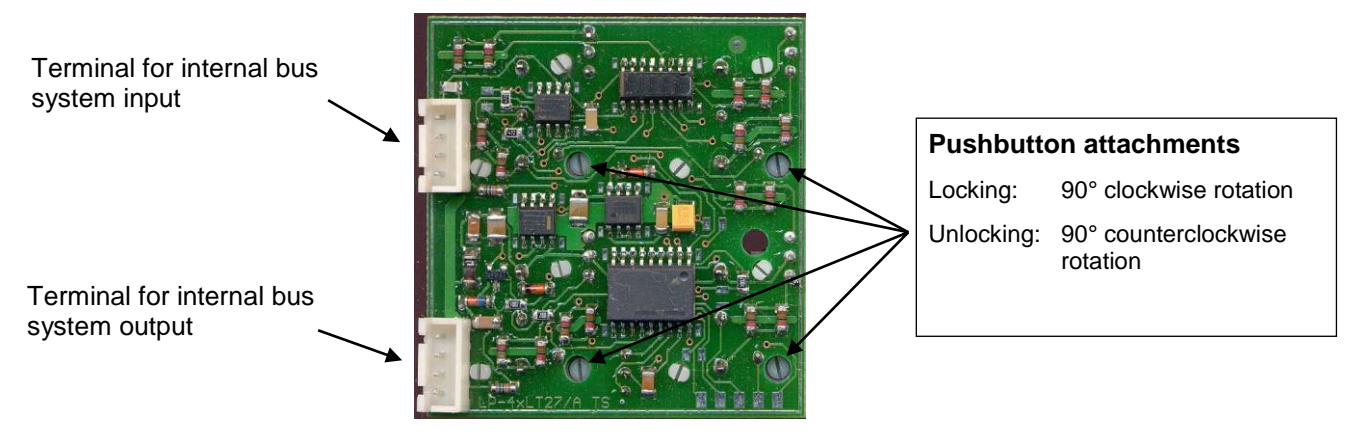

Rear view

# **3 Configuration**

#### **3.1 CAN interface**

The CAN parameters, i.e. baud rate and node no., can be set if both rotary hex switches are set to zero when the supply voltage is switched on. The following table illustrates the procedure.

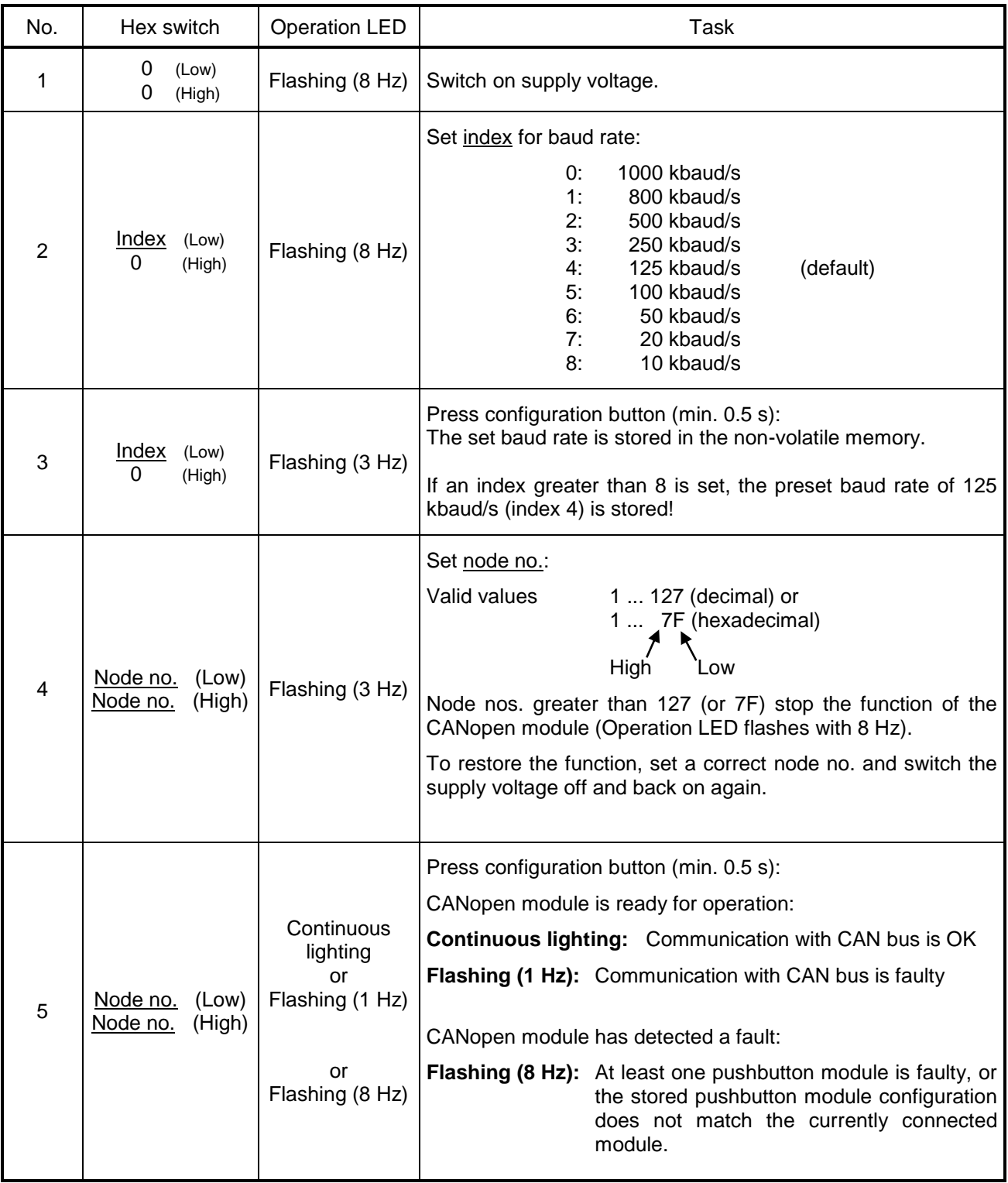

After this configuration the current setting of the rotary hex switches is used as node no. whenever the supply voltage is switched on. Node nos. greater than 127 (or 7F) stop the function of the CANopen module (Operation LED flashes with 8 Hz).

If both rotary hex switches are not in the zero position but set to a valid node no. when a brand-new CANopen module is switched on for the first time, the module operates with the default baud rate of 125 kbaud/s (index 4).

#### **3.2 Connected pushbutton modules**

The CANopen module must also be configured for the connected pushbutton modules in order to enable correct reading of the pushbuttons or control of the LED. At the same time the configuration data enable the CANopen module to check whether all pushbutton modules are accessible via the internal bus. This ensures that faulty modules are detected and reported quickly.

#### **Starting the configuration**

The pushbutton modules can be configured if at least one of the rotary hex switches is **not** set zero when the supply voltage is switched on (this is the initial configuration state fir the CANopen interface).

The Operation LED must be lit continuously (Operation OK) or flash slowly (waiting for CAN bus). The configuration can now be started by pressing the configuration button (at least 0.5 seconds). The CANopen module now reads the characteristic data of the connected pushbutton modules, transfers parameters required for internal communication to each pushbutton module, and reads them back for verification once they have been stored in the EEPROM of the pushbutton modules.

The Operation LED remains switched off during the configuration process, which takes between 0.1 and 2 seconds. If the configuration is successful the Operation LED switches back to the same state as before. Once the configuration is complete all LEDs of the successfully configured pushbutton modules are switched on for approx. 1 second.

Brand-new CANopen modules and modules that were previously configured without attached pushbutton modules are automatically configured when the supply voltage is switched on. If both rotary hex switch switches are set to zero when the supply voltage is switched on, CAN configuration mode will be activated after completion of the automatic configuration. This is indicated through rapid flashing (approx. 8 Hz) of the Operation LED.

#### **Error during configuration**

A fault during configuration is indicated through rapid flashing (approx. 8 Hz) of the Operation LED. Once the configuration is complete all LEDs of the successfully configured pushbutton modules are switched on for approx. 1 second.

If a significant fault is detected in a pushbutton module during configuration that prevents communication with the CANopen module, the configuration is terminated as successful with the last functioning pushbutton module. Successful configuration of the connected pushbutton modules can be verified by means of the LEDs as described above. Alternatively, the number of detected pushbuttons and LEDs can be determined by analysing the *[Byte 1: pushbuttons](#page-7-0)* Byte 2: LED (see p. [8\)](#page-7-1).

Failure of a pushbutton module during normal operation is indicated by rapid flashing (approx. 8 Hz) of the Operation LED.

#### **Completing the configuration**

Once the configuration is complete, the total number of detected pushbuttons for all modules is written to the first byte and the total number of LEDs to the second byte of the Manufacturer Status Register (two-colour LEDs count as two LEDs). The correct number of pushbuttons and LEDs in the system can therefore be verified by querying the Manufacturer Status Register.

# **4 Flashing of Operation LEDs**

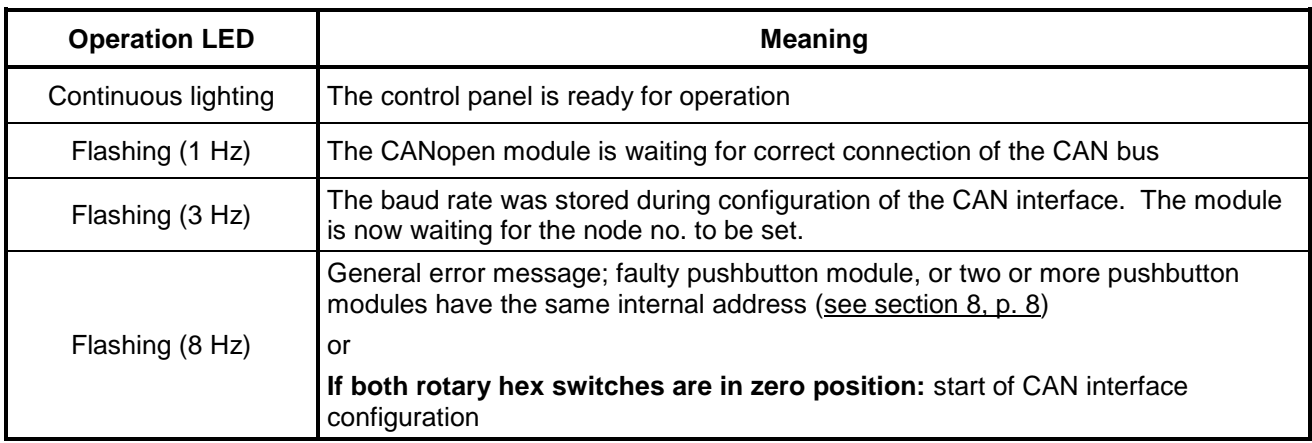

The control panel status is indicated by flashing of the LEDs with different frequency.

#### **5 Data structure**

The button modules are connected via the internal 4-core bus cable. In the same order the pushbutton states and the control signals for the LEDs are written to the bits of two internal data fields or read from there. Sets of 4 bytes of these data fields are mapped to a Transmit PDO (TPDO) or a Receive PDO (RPDO).

The allocation of the individual pushbuttons and LEDs to the bits in the PDOs is illustrated in the following diagrams. These allocations apply if the LEDs are in the left upper corner of the pushbuttons when the front pushbuttons are viewed from the front. In addition, numbers of the illuminated pushbuttons are printed at the back of the PCBs of the pushbutton modules, i.e. LT1, LT2 etc.

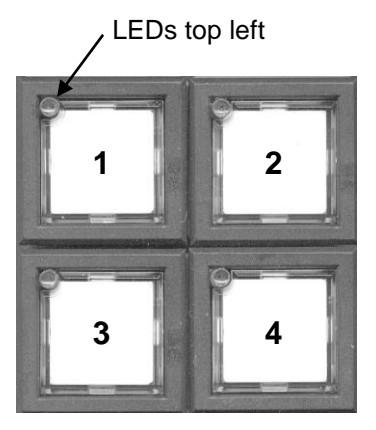

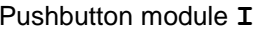

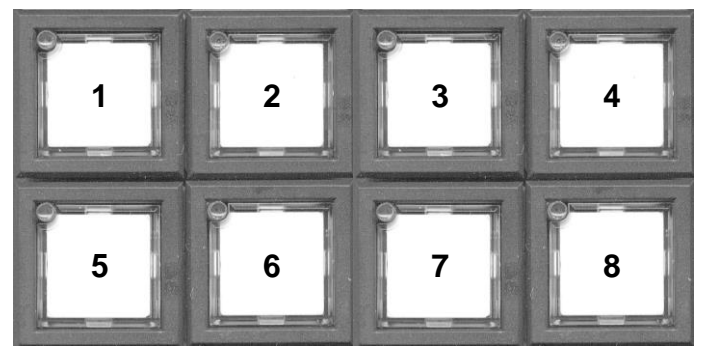

Pushbutton module **I** Pushbutton module **II**

Mapping of the pushbutton states onto the 1st TPDO is illustrated below, based on the example above using two pushbutton modules :

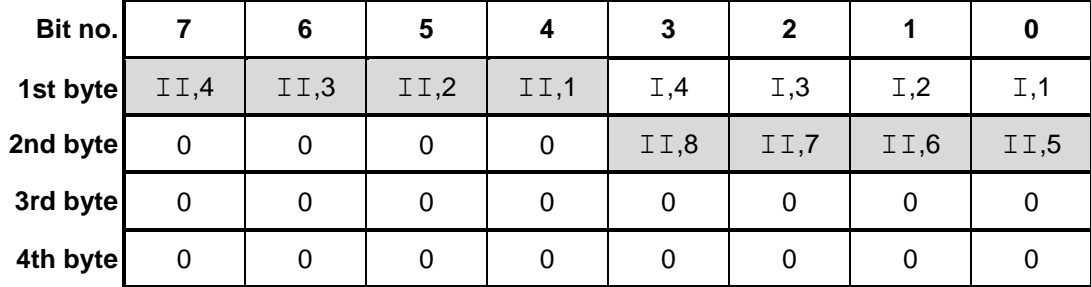

Mapping of the control signals for the red/green two-colour LED from the above example for the 1st RPDO: For pushbutton modules with central illumination the LEDs are mapped to the green fields.

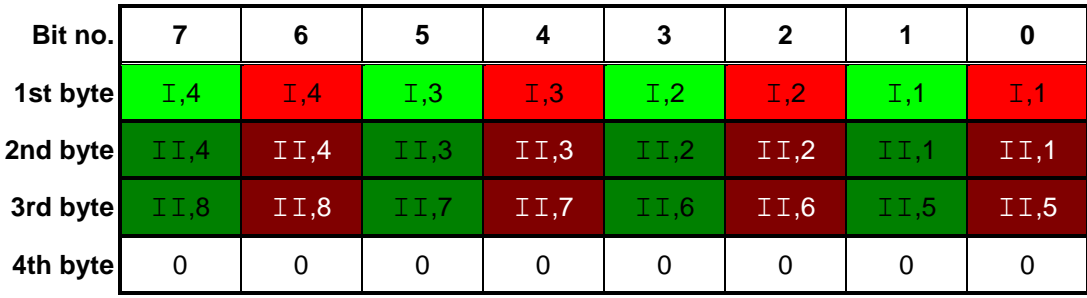

#### **Meaning of the bit values**

Bit = 1: pushbutton pressed / LED lit

Bit = 0: pushbutton not pressed / LED not lit

The TPDOs are not sent cyclically but event-driven (i.e. when a pushbutton is pressed or released).

#### **6 LED dimming**

The LEDs of all connected button modules can be dimmed via an SDO telegram sent over the CAN bus. By default the brightness level of all LEDs is set to 100%. The brightness is set via a 1-byte value in the *manufacturer specific object* with index 2000h, subindex 01h; FFh means full brightness. When night illumination is deactivated the minimum brightness value is set to 02h with the module in order to prevent dimming of the LEDs down to zero/off.

When night illumination is activated the minimum brightness of an active LED is set to 4 times the value of night illumination, with a minimum of 20h. If, for example, the night illumination value is set to 03h, the minimum brightness for indicating a message would be calculated as  $4 \times 03h = OCh$ , but increased to the minimum value of 20h. If a CAN telegram is sent for setting the night illumination level to 20h, the actual night illumination value in the pushbutton modules is limited to 10h and the minimum brightness of a message is set to  $4 \times 10h = 40h$ .

Example for an SDO dimming command:

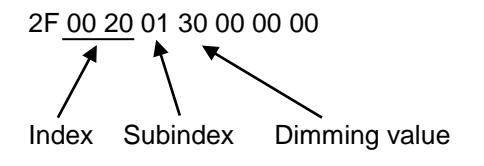

#### **6.1 Dimming via CAN telegram or analog input**

The brightness value for dimming the LEDs can be set via a CAN telegram, if the *manufacturer specific object* with index 2000h, subindex 02h is set to a value greater than 0h. If this value is set to 0h, the brightness value can be set via a potentiometer at analog input 1, for example (see section 2.1, p. 3).

#### **6.2 Night illumination**

Night illumination for the LEDs of all connected pushbutton modules can be activated and set with an SDO telegram over the CAN bus. Night illumination is switched off by default. The brightness is set via a 1-byte value in the *manufacturer specific object* with index 2000h, subindex 03h: a value of 0h means switched off, the maximum value is 10h, and higher values are limited to 10h.

#### **7 CANopen services & objects**

The CANopen module provides functions for a slave with static PDO mapping. The EDS file *EXCAN\_B.eds* is available for module description data within a CAN network.

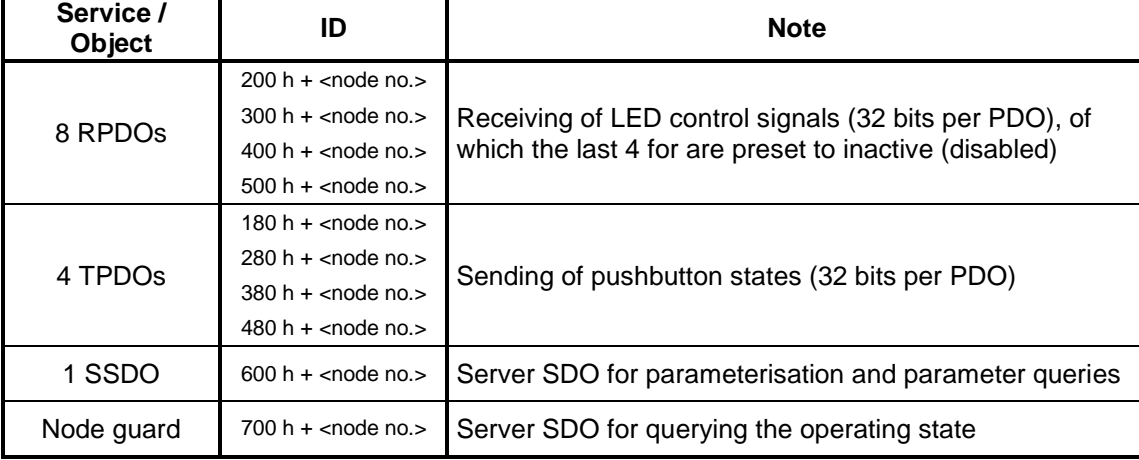

The following table shows the available services and send or receive objects for operating the module.

<span id="page-7-1"></span><span id="page-7-0"></span>

The following table shows the available objects for operating the module.

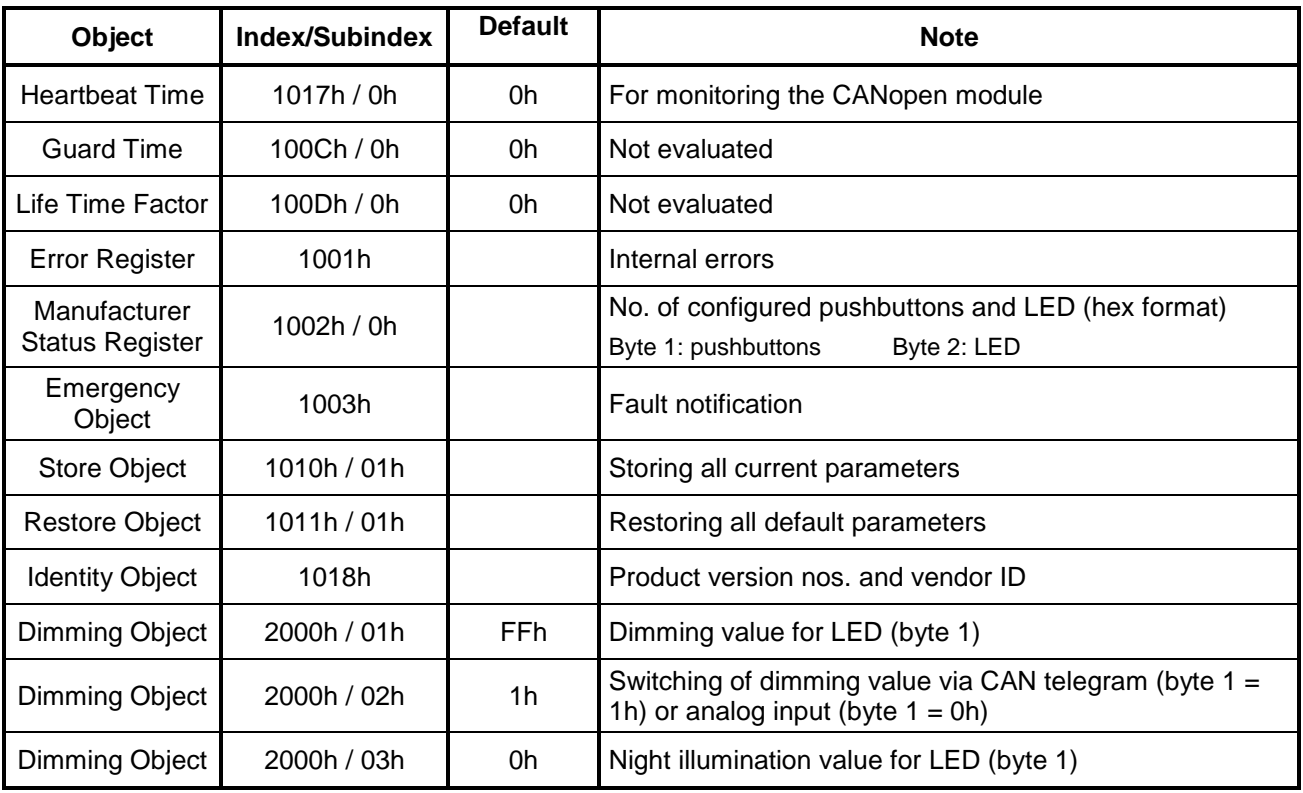

The CANopen module processes 11-bit IDs and tolerates 29-bit IDs (CAN Specification 2.0 B).

#### **8 Error messages via the CAN bus**

Any faults detected during normal operation or during the configuration phase of the pushbutton modules are communicated via the Emergency Object. After termination of a fault state an *Error Reset* byte is sent. During a fault state the Operation LED flashes with 8 Hz. In addition to faulty pushbutton modules the fault state is also set if two or more pushbutton modules have the same internal address. Pressing the configuration button on the CANopen module allocates a unique address for each pushbutton module and terminates the fault state.

**Meaning of the error bytes:** Byte 3 contains the number of the first faulty pushbutton module. The following bytes 4 to 6 refer to this pushbutton module. Further faulty pushbutton modules may be present. The next fault is reported when the first faulty pushbutton module is removed.

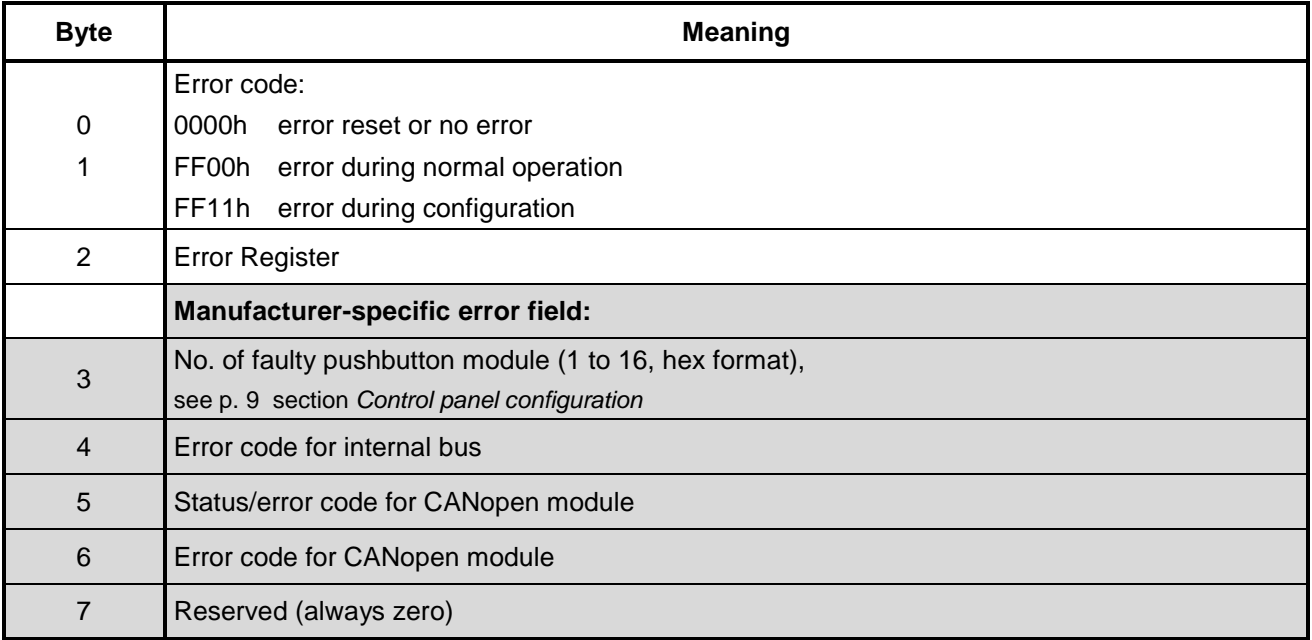

#### <span id="page-8-0"></span>**9 Control panel configuration**

The required number of pushbutton modules is assembled based on the number of required pushbutton and display functions. The fieldbus module is attached directly to the first pushbutton module and secured with the plastic spacer stud by latching it into the (opposite) holes in each PCB. To separate the two PCBs lightly squeeze the head of the spacer stud with flat-nose pliers and lift the PCB.

The other pushbutton modules are each connected via a 4-core cable.

The following diagram shows the correct connection positions for the internal bus cables.

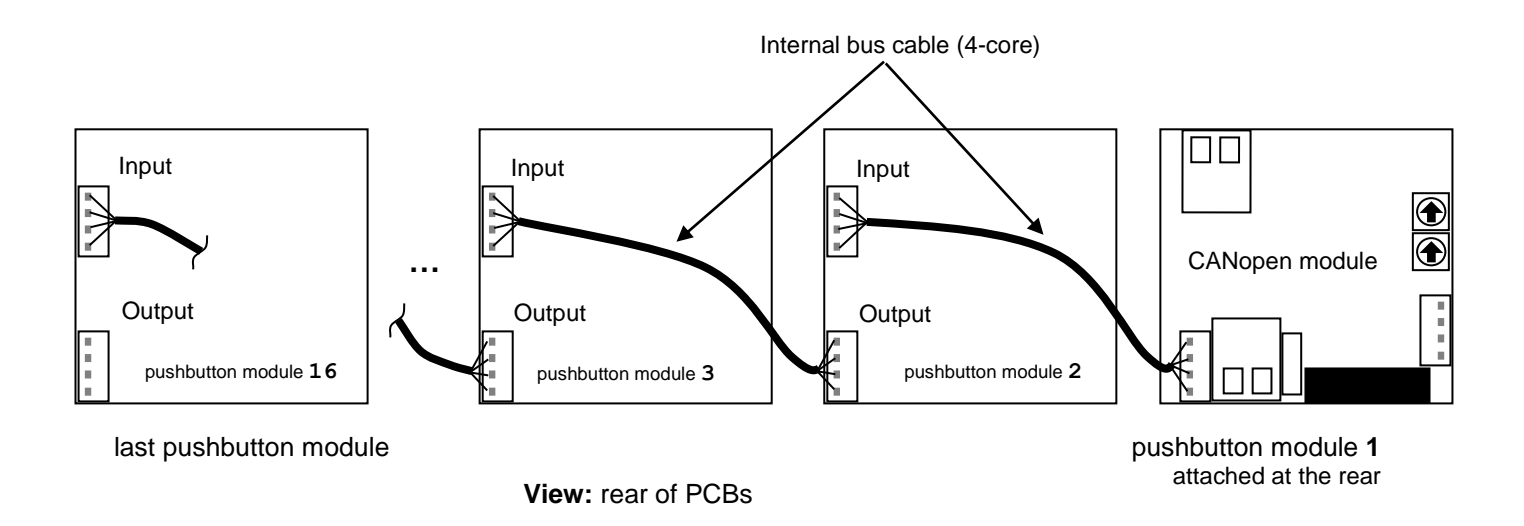

# **10 Ordering information**

The pushbutton modules are available in different versions, including custom versions.

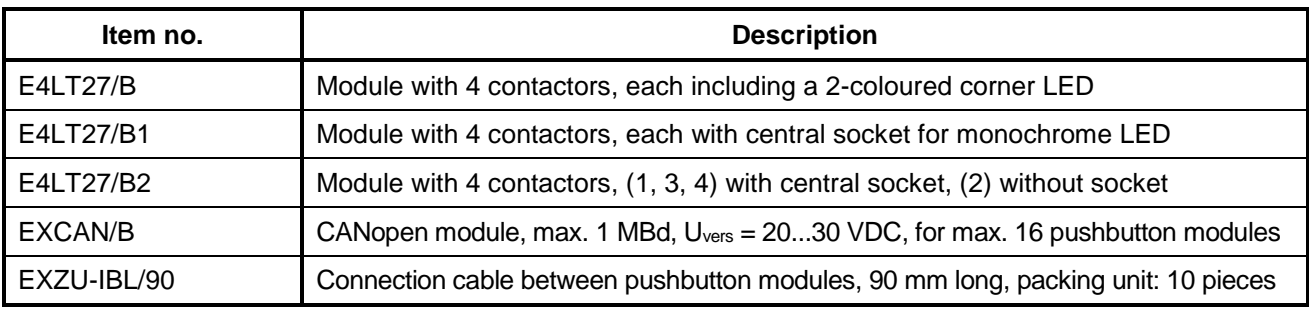

#### **11 Technical data**

#### **11.1 Pushbutton module**

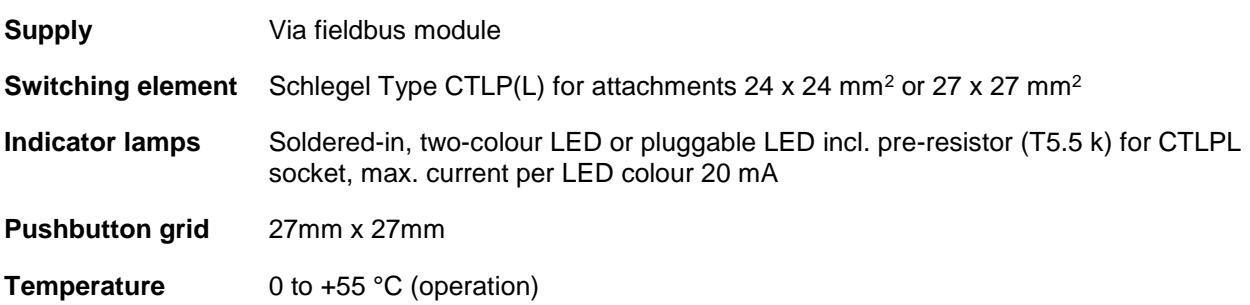

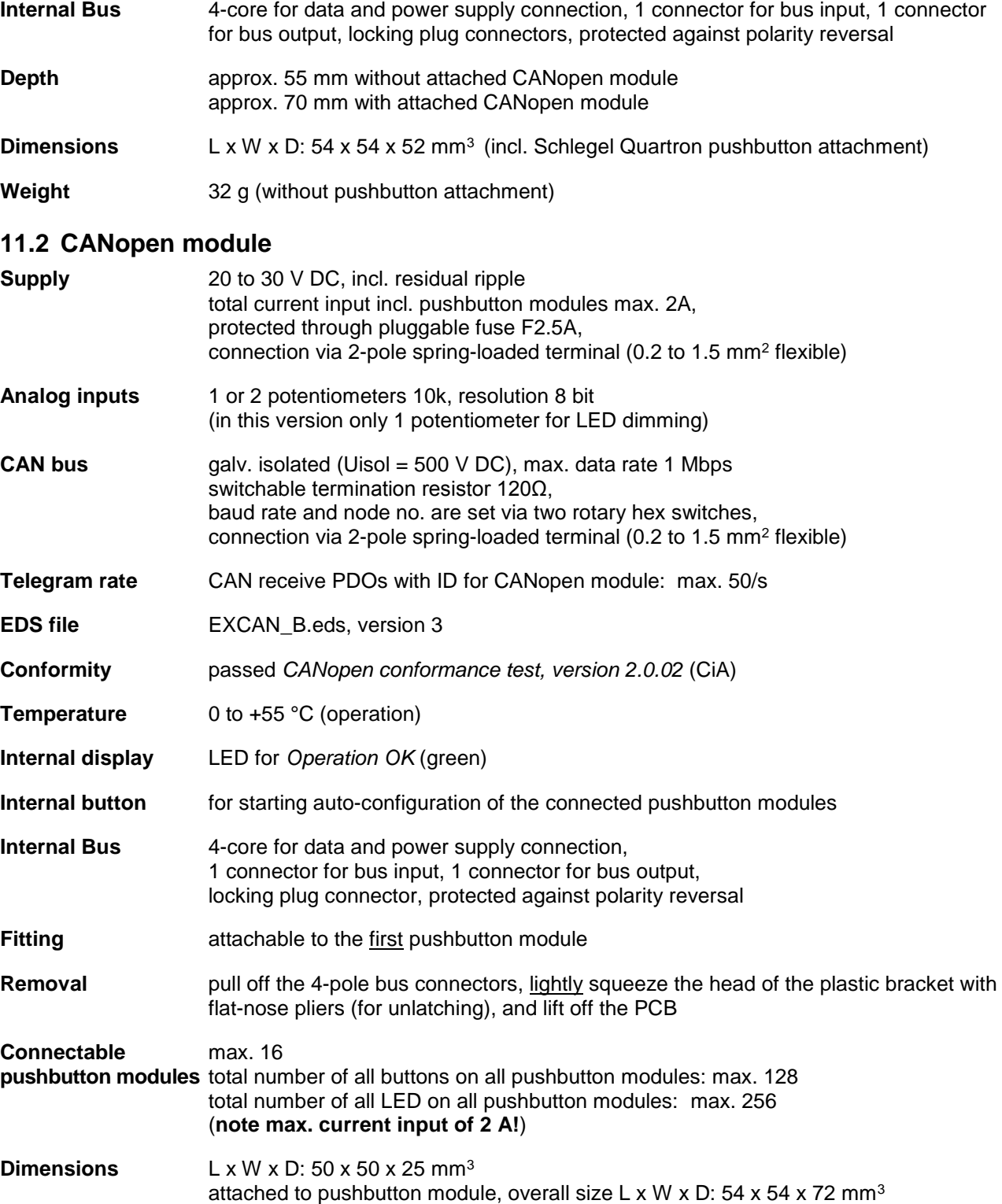

(incl. Schlegel Quartron pushbutton attachment)

**Weight** 25g